# Муниципальное казённое образовательное учреждение «Центр образования имени полного кавалера ордена Славы Александра Ивановича Раскопенского» п. Кульдур

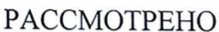

СОГЛАСОВАНО

Руководитель ШМО

Зам. директора по УР

Першина Г.Ю. Протокол № 1 от «30» 08. 2023 г.

Рогачева Т.С. от «30» 08.2023 г.

**УТВЕРЖДЕНО** И.о. директора Ваганян А.В. Приказ № 68-ОД от «31» 08.2023 г.

**Адаптированная общая образовательная программа**

**по предмету «Информатика»**

**для 8 класса**

(уровень: специального коррекционного обучения)

**Учитель:** Г. Ю. Першина

первая квалификационная категория

**2023-2024учебный год**

*Личностные результаты*– это сформировавшаяся в образовательном процессе система ценностных отношений учащихся к себе, другим участникам образовательного процесса, самому образовательному процессу, объектам познания, результатам образовательной деятельности. Основные личностные образовательные результаты, достигаемые в процессе пропедевтической подготовки школьников в области информатики:

- предмет изучения информатики;
- ТБ и правила поведения в кабине информатики и при работе за компьютером;
- состав основных устройств компьютера, их назначение;
- элементы диалогового окна;
- объекты *Рабочего стола;*
- элементы окна программы;
- назначение текстовых редакторов;
- основные объекты текстового редактора;
- основные режимы работы текстового редактора (ввод, редактирование, форматирование, работа с файлами);
- назначение графического редактора;
- назначение основных компонентов среды графического редактора: рабочего поля, панели инструментов, палитры, меню команд.

*Предметные результаты* включают в себя: освоенные обучающимися в ходе изучения учебного предмета умения специфические для данной предметной области, виды деятельности по получению нового знания в рамках учебного предмета, его преобразованию и применению в учебных, учебнопроектных и социально-проектных ситуациях, формирование научного типа мышления, научных представлений о ключевых теориях, типах и видах отношений, владение научной терминологией, ключевыми понятиями, методами и приемами.

Основные предметные образовательные результаты, достигаемые в процессе пропедевтической подготовки школьников в области информатики включают:

- следовать требованиям техники безопасности, гигиены, эргономики и ресурсосбережения при работе со средствами информационных и коммуникационных технологий;
- приводить примеры информации;
- пользоваться клавиатурой компьютера для символьного ввода данных;
- включать и выключать компьютер;
- пользоваться клавиатурой, мышью;
- запускать программы с помощью *Главного меню;*
- ориентироваться в типовом интерфейсе: пользоваться меню, работать с окнами;
- пользоваться программами для обработки символьной и числовой информации;
- выполнять основные операции над текстом: ввод, редактирование, форматирование;
- перемещаться по тексту;
- сохранять текст;
- пользоваться клавиатурой, мышью при работе с текстом;
- создавать изображение в среде графического редактора;
- сохранять графические изображения.

# **2. Содержание учебного предмета.**

## **Человек и информация – 2 ч.**

Техника безопасности в компьютерном классе. Введение в предмет. Информатика. Информация. Виды информации. Восприятие информации человеком.

#### **Знакомство с компьютером – 18 ч.**

Персональный компьютер. Основные устройства и характеристики. Правила техники безопасности при работе на компьютере. Папки. Программы и файлы. Рабочий стол. Главное меню. Панель задач. Управление компьютером с помощью меню. Управление компьютером с помощью мыши. Окно. Технология работы с окном. Запуск программ. Программы для обработки символьной и числовой информации.

#### *Практикум*

- 1. Устройство персонального компьютера.
- 2. Учимся работать с компьютерной мышью.
- 3. Клавиатура. Набор текста.
- 4. Рабочий стол операционной системы Windows.
- 5. Создание папки.
- 6. Создание файла.
- 7. Работа с главным меню операционной системы Windows.
- 8. Работа с окнами.
- 9. Выполнение арифметических действий на калькуляторе.

#### **Информационные технологии – 12 ч.**

Подготовка текстовых документов. Текстовый редактор. Основные объекты текстового документа. Шрифты. Действия с фрагментом текста. Компьютерная графика. Графический редактор и методы работы с ним. Инструменты графического редактора. Печать документа. Сохранение документа.

## *Практикум*

- 1. WordPad создание и сохранение документов.
- 2. Набор текста.
- 3. WordPad действия с фрагментом текста.
- 4. WordPad редактирование текста.
- 5. Paint устройства окна, рабочие панели.
- 6. Paint составление изображения.
- 7. Paint редактирование, сохранение рисунка.
- 8. Paint создание рисунка из геометрических фигур.
- 9. Печать документа.

## **Итоговое повторение – 2 ч.**

# **3. Календарно-тематическое планирование по информатике 8 класс 8 вид**

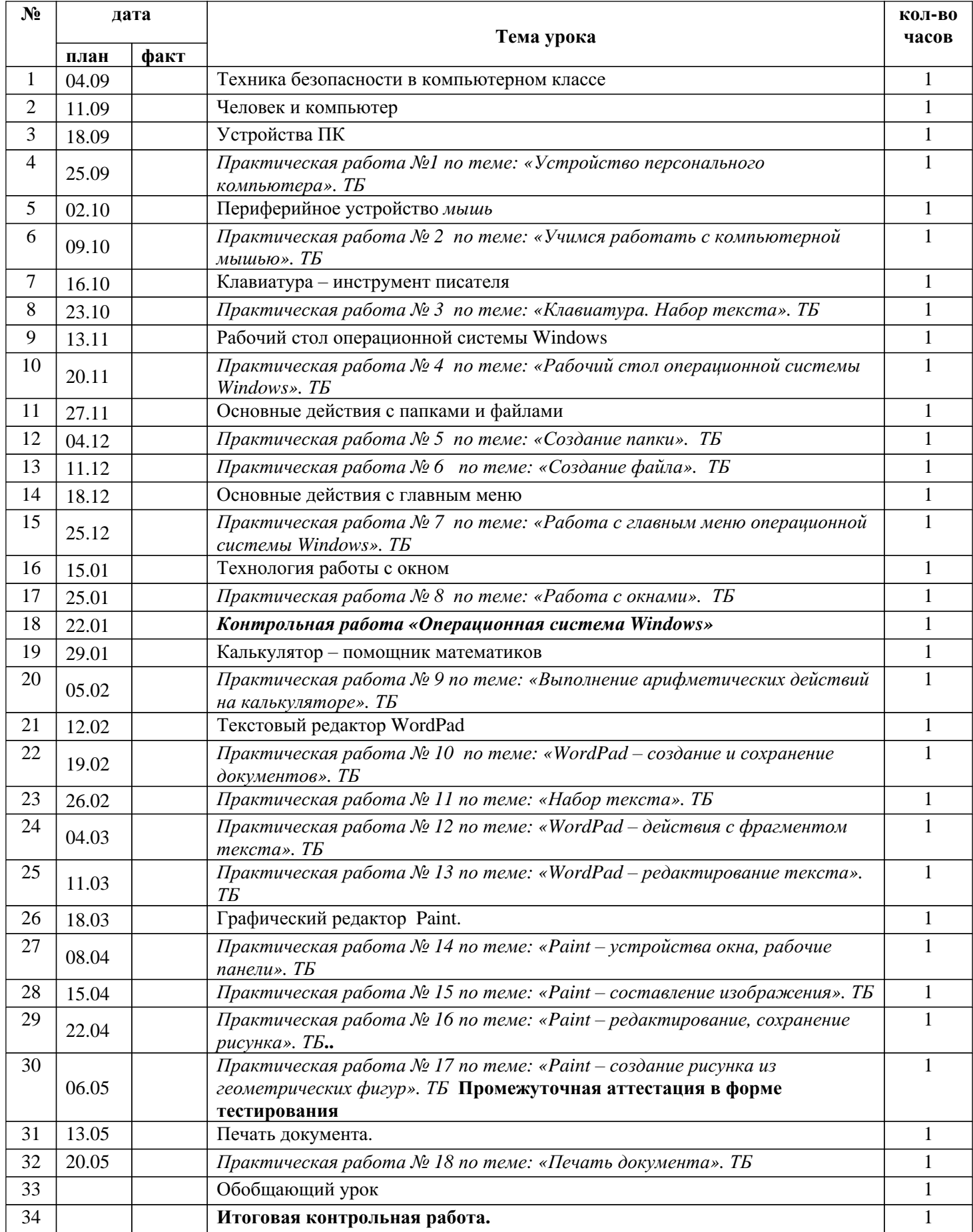

#### 4. Демоверсия промежуточной аттестации по информатике 8 класс 8 вид

1. Дай самый полный ответ.

Информация - это ...

- 1. сведения об окружающем нас мире
- 2. то, что передают по телевизору в выпусках новостей
- 3. прогноз погоды
- 4. то, что печатают в газете

2. Укажи орган чувств, с помощью которого здоровый человек получает большую часть информации.

- 1. Глаза 4. Hoc
- 2. Уши 5. Язык
- 3. Кожа
- 3. Для ввода текстовой информации в компьютер служит ...
	- 1. сканер 3. клавиатура
	- 2. принтер 4. монитор
- 4. Для вывода звуковой информации используют ...
	- 1. МОНИТОР 3. микрофон
	- 2. акустические колонки 4. принтер
- 5. Положение курсора в слове с ошибкой отмечено чертой: *<u>IPOUECICCOP</u>* 
	- Чтобы исправить ошибку, следует нажать клавишу ...
	- 1. Delete 2. Backspace 3. Delete или Backspace

6. Какая из ниже перечисленных программ предназначена для создания рисунка?

- 1. Paint 3. Калькулятор
- 2. Word Pad 4. Блокнот.

7. Как называется изображенный на рисунке элемент окна графического редактора Paint? Файл Правка Вид Рисунок Палитра Справка

- 1. Оконное меню
- 2. Палитра
- 3. Панель инструментов
- 4. Панель атрибутов текста

8. Какую клавишу нужно удерживать в нажатом состоянии при рисовании в графическом редакторе, чтобы получить квадрат, а не прямоугольник?

 $1.$  Alt 2. Ctrl 3. Shift 4. Caps Lock

9. Для указания позиции на экране удобно использовать ...

- $1<sub>1</sub>$  $3.$ микрофон мышь
- $2<sub>1</sub>$ 4. принтер акустические колонки